# **E**hipsmall

Chipsmall Limited consists of a professional team with an average of over 10 year of expertise in the distribution of electronic components. Based in Hongkong, we have already established firm and mutual-benefit business relationships with customers from,Europe,America and south Asia,supplying obsolete and hard-to-find components to meet their specific needs.

With the principle of "Quality Parts,Customers Priority,Honest Operation,and Considerate Service",our business mainly focus on the distribution of electronic components. Line cards we deal with include Microchip,ALPS,ROHM,Xilinx,Pulse,ON,Everlight and Freescale. Main products comprise IC,Modules,Potentiometer,IC Socket,Relay,Connector.Our parts cover such applications as commercial,industrial, and automotives areas.

We are looking forward to setting up business relationship with you and hope to provide you with the best service and solution. Let us make a better world for our industry!

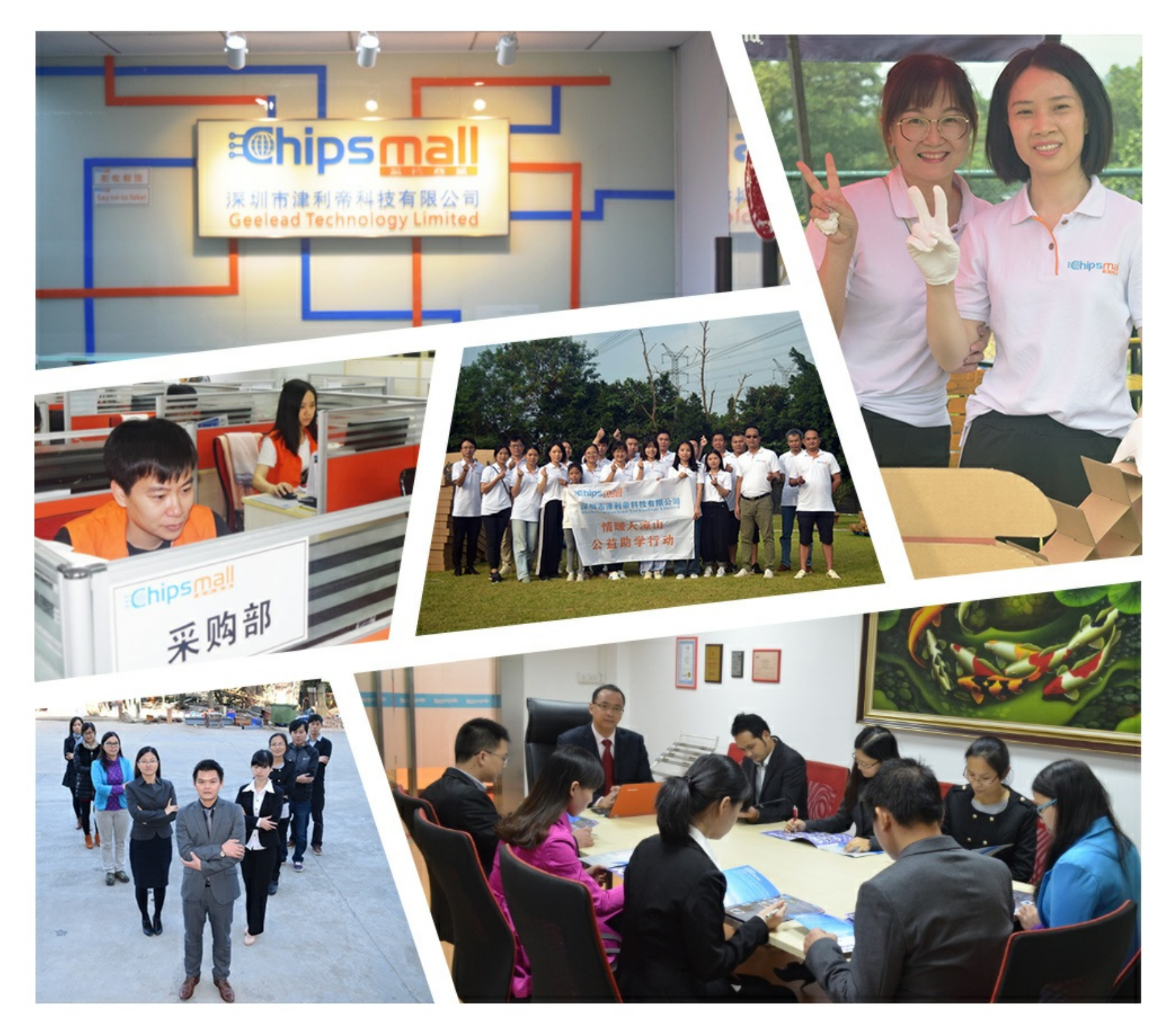

## Contact us

Tel: +86-755-8981 8866 Fax: +86-755-8427 6832 Email & Skype: info@chipsmall.com Web: www.chipsmall.com Address: A1208, Overseas Decoration Building, #122 Zhenhua RD., Futian, Shenzhen, China

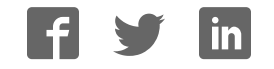

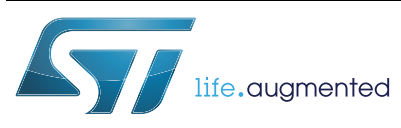

## **ST25TA16K**

## NFC Forum Type 4 Tag IC with 16-Kbit EEPROM

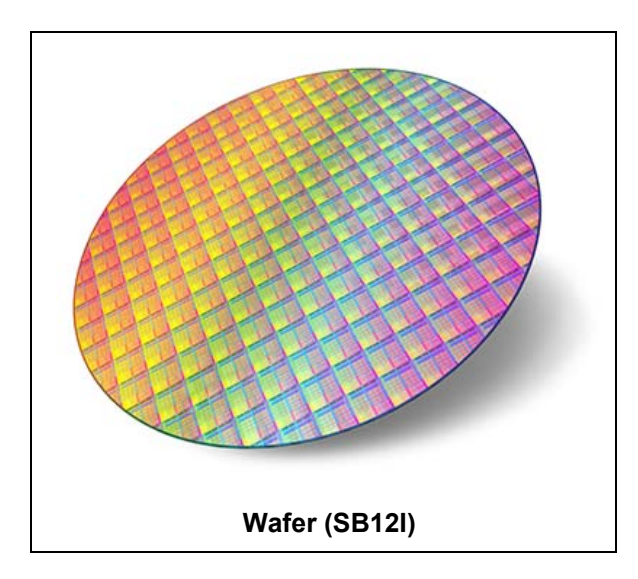

#### **Datasheet** - **production data**

## **Description**

The ST25TA16K device is an NFC tag IC embedding an EEPROM memory. It can be operated from a 13.56 MHz RFID reader or an NFC phone.

The RF protocol is compatible with ISO/IEC 14443 Type A and NFC Forum Type 4 Tag.

## **Features**

#### **Contactless interface**

- NFC Forum Type 4 Tag
- ISO/IEC 14443 Type A
- 106 Kbps data rate
- Internal tuning capacitance: 25 pF

#### **Memory**

- 2-Kbyte (16-kbit) EEPROM
- Supports NDEF data structure
- Data retention: 200 years
- Endurance: 1 million erase-write cycles
- Reads up to 246 bytes in a single command
- Writes up to 246 bytes in a single command
- 7-byte unique identifier (UID)
- 128-bit password protection

## **Contents**

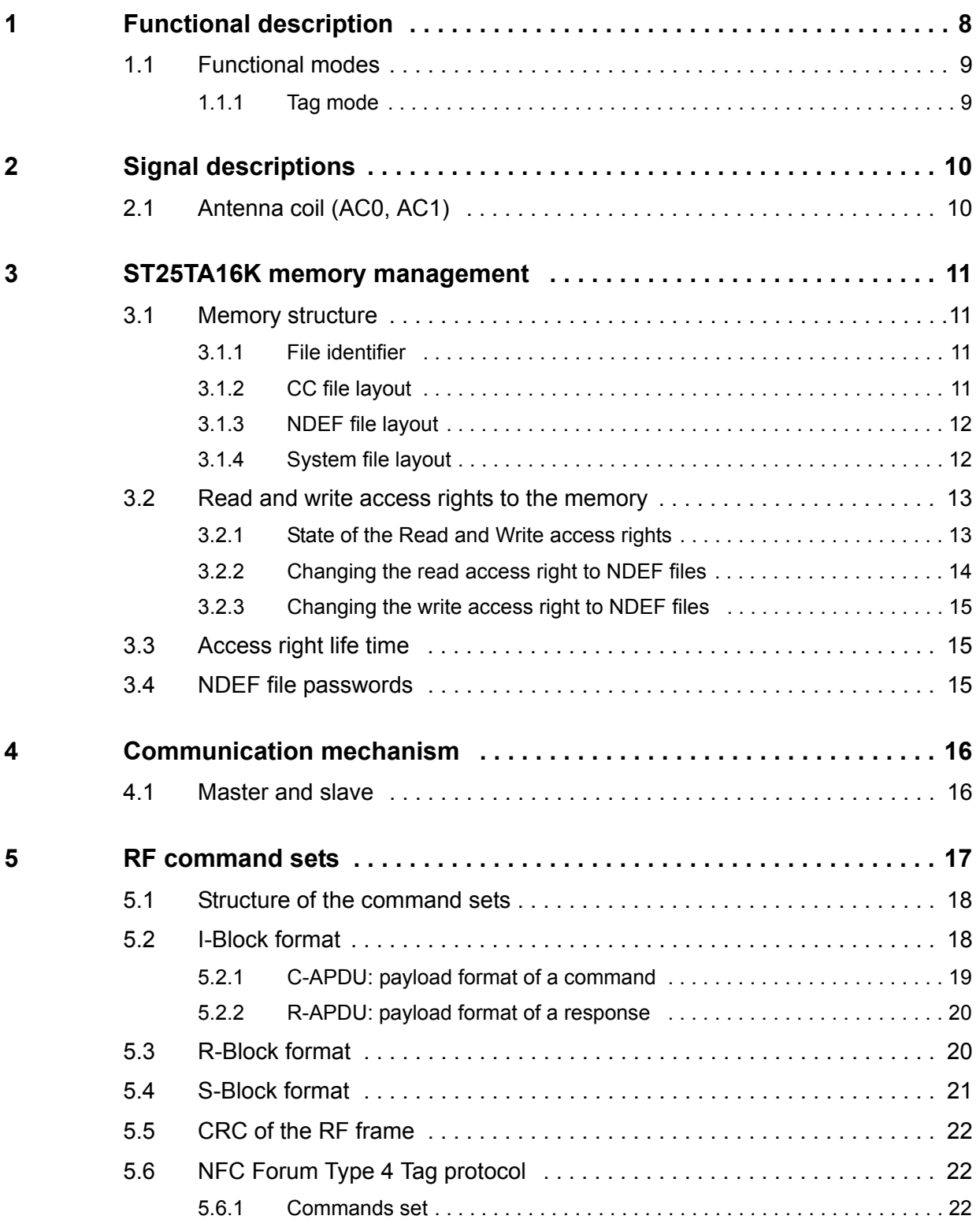

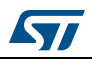

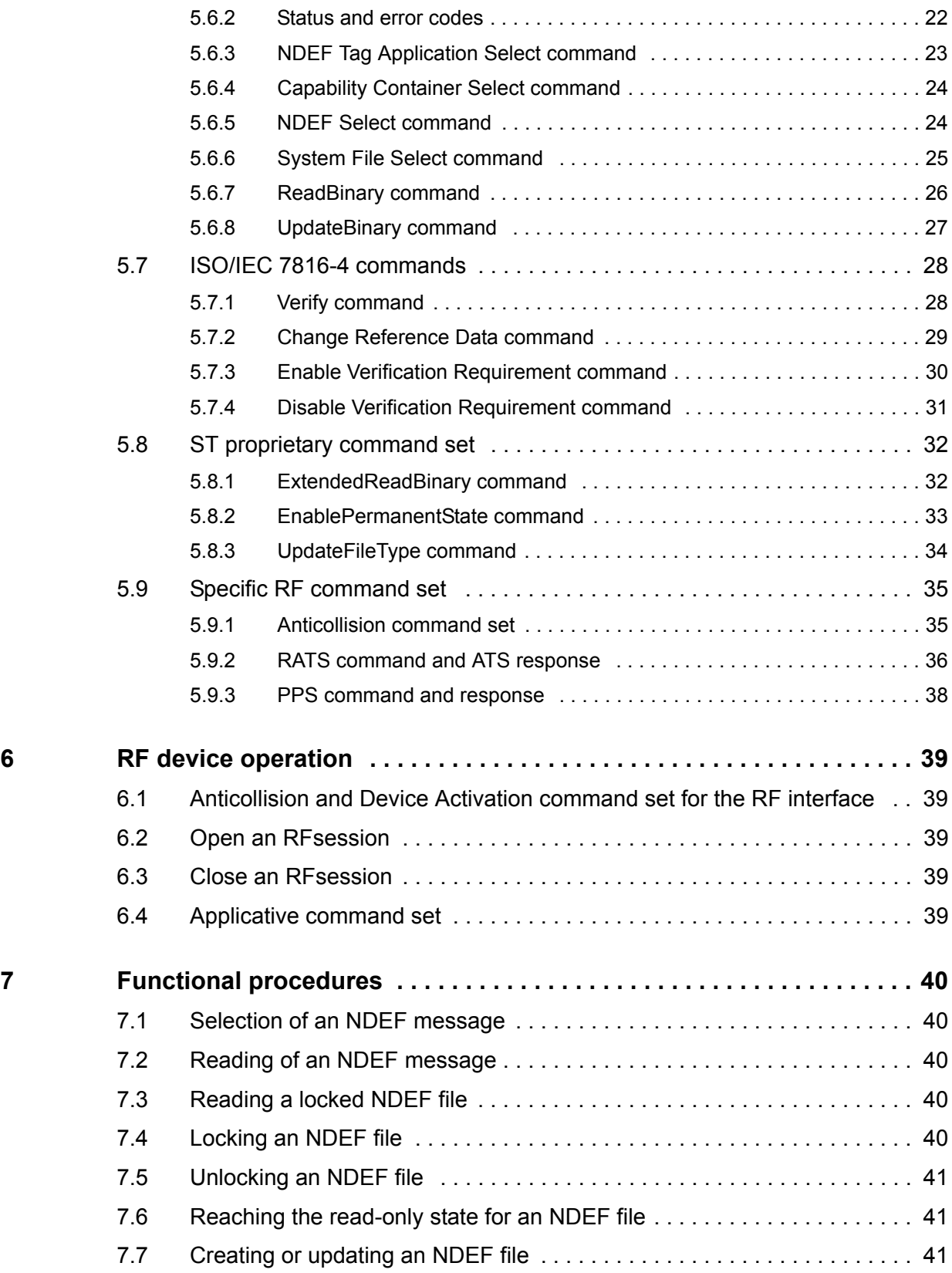

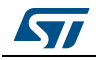

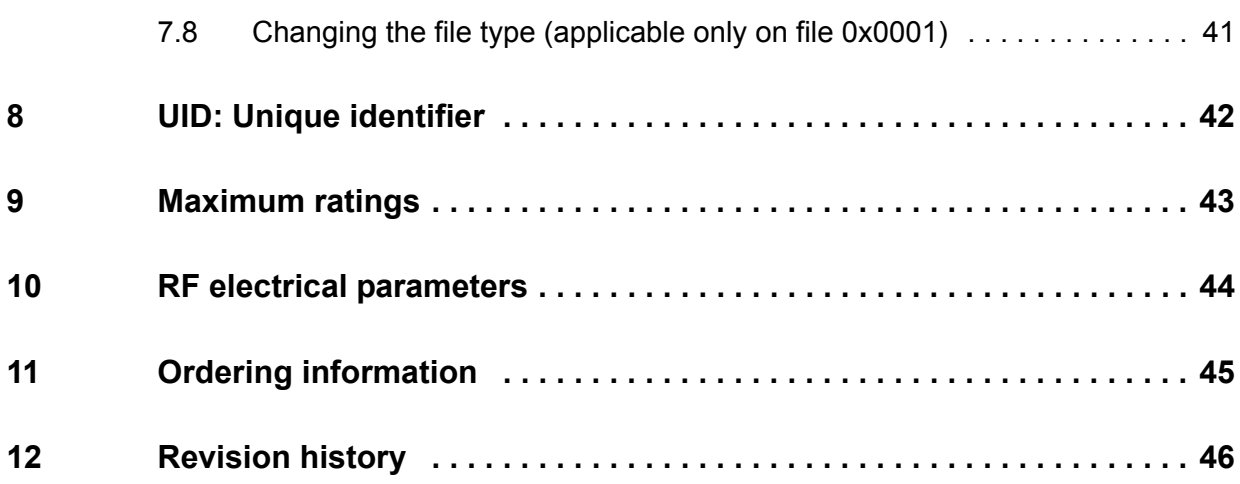

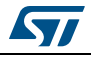

## **List of tables**

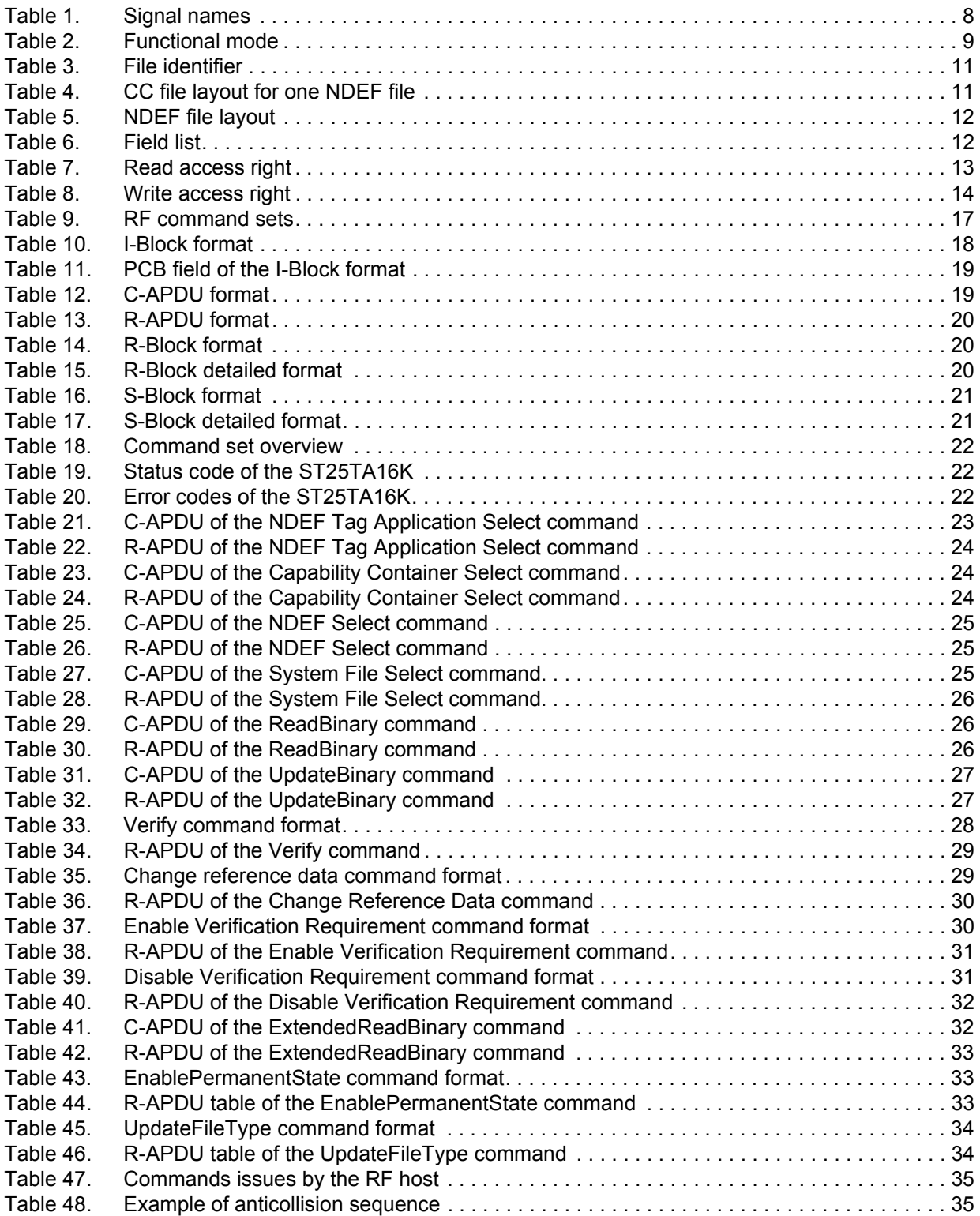

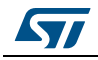

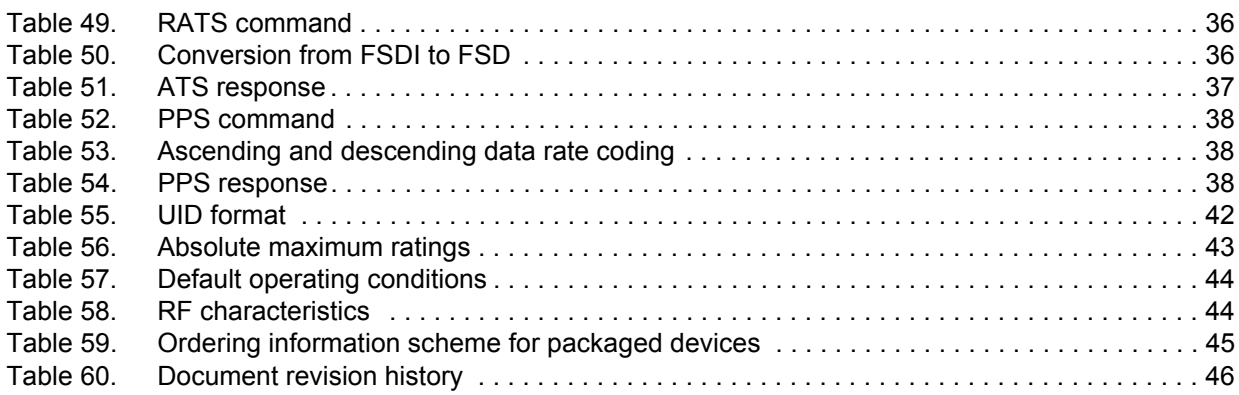

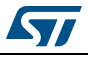

## **List of figures**

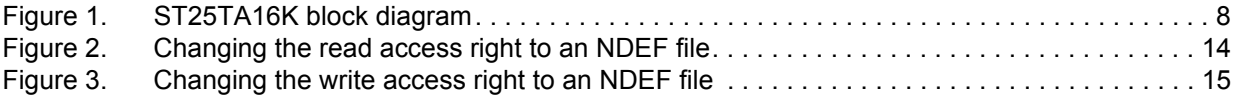

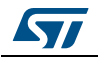

## **1 Functional description**

The ST25TA16K device is a dynamic NFC/RFID tag that can be accessed from the RF interface. The RF interface is based on the ISO/IEC 14443 Type A standard.

The ST25TA16K is compatible with the NFC Forum Type 4 Tag specifications and supports all corresponding commands.

*Figure 1* shows the block diagram of the ST25TA16K device.

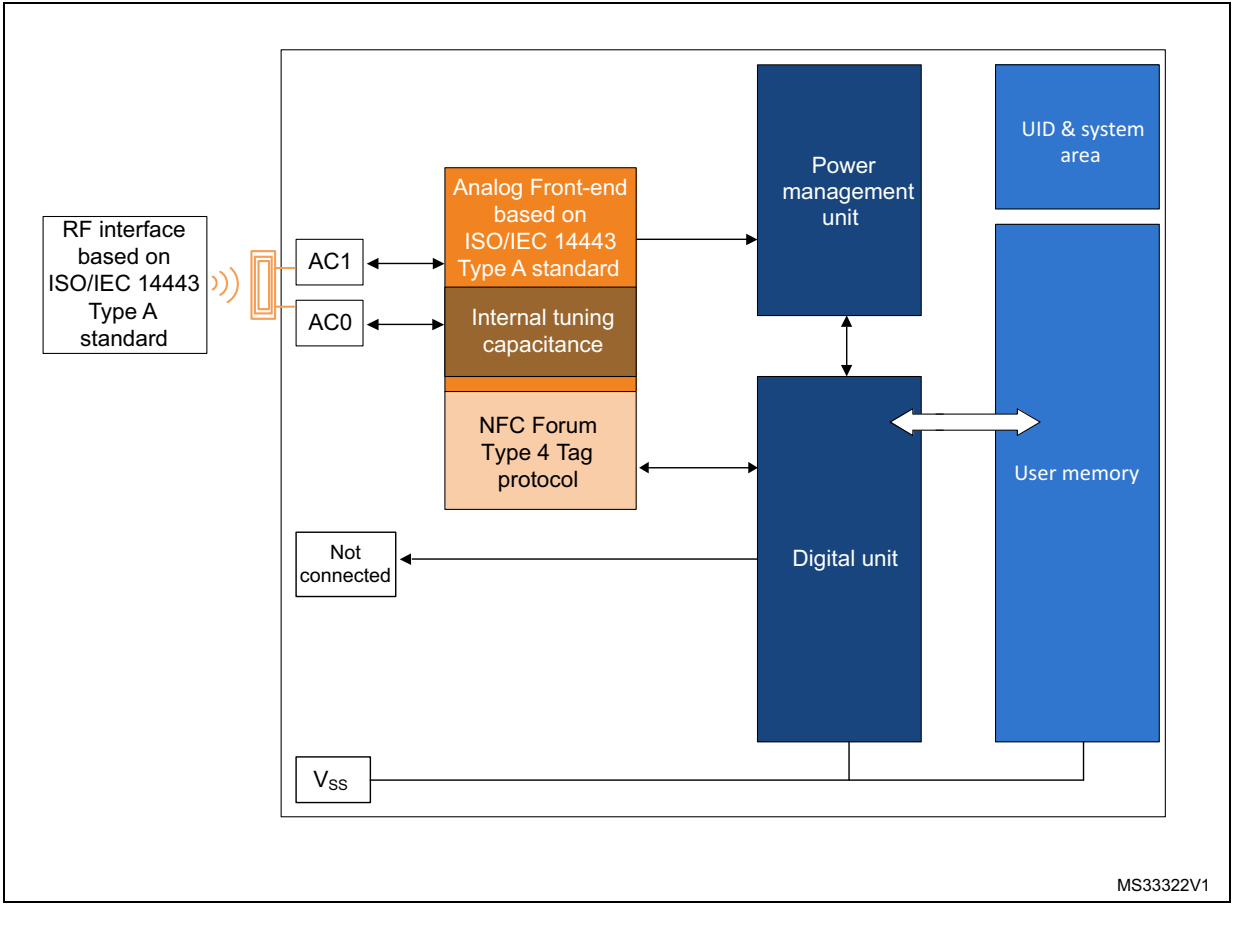

**Figure 1. ST25TA16K block diagram**

**Table 1. Signal names**

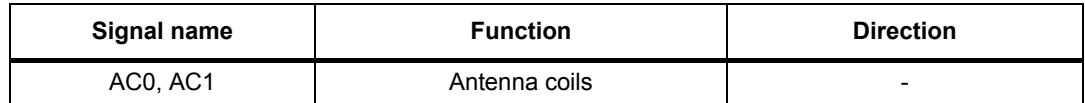

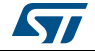

## **1.1 Functional modes**

The ST25TA16K has just one functional mode (see *Table 2*).

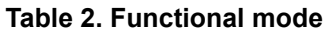

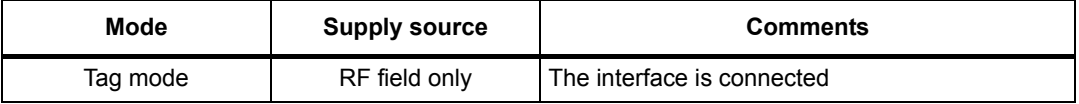

## **1.1.1 Tag mode**

The ST25TA16K is supplied by the RF field and can communicate with an RF host (RFID reader or an NFC phone). The User memory can only be accessed by the RF commands.

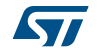

## **2 Signal descriptions**

## **2.1 Antenna coil (AC0, AC1)**

These inputs are used to connect the device to an external coil exclusively. It is advised not to connect any other DC or AC path to AC0 or AC1.

When correctly tuned, the coil is used to access the device using NFC Forum Type 4 commands.

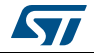

## **3 ST25TA16K memory management**

## **3.1 Memory structure**

The ST25TA16K supports the NDEF Tag Application as defined in the NFC Forum Type 4 Tag. The ST25TA16K is composed of three files:

- one Capability Container file;
- one NDEF file;
- one System file: this is an ST-proprietary file.

The System file contains some information on the configuration of the ST25TA16K device. The CC file gives some information about the ST25TA16K itself and the NDEF file. The NDEF file contains the User data.

#### **3.1.1 File identifier**

The file identifier is the value used in the Select command to select a file.

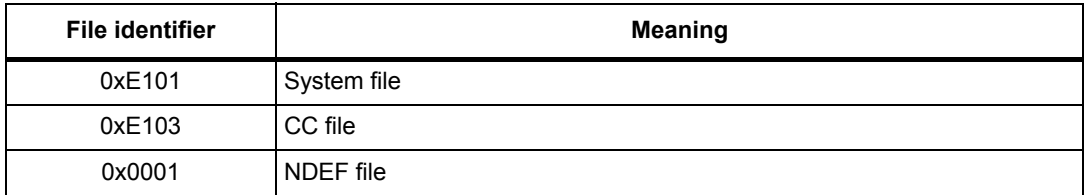

#### **Table 3. File identifier**

### **3.1.2 CC file layout**

The CC file gives some information about the ST25TA16K and the NDEF file. This file is a read-only file for the RF host and cannot be modified by issuing a write command.

The T, Read Access and Write Access fields can be changed by the RF host through a specific process (refer to *Section 7: Functional procedures*).

| File offset | <b>Meaning</b>                              | Value        | <b>Comments</b> |
|-------------|---------------------------------------------|--------------|-----------------|
| 0x0000      | Number of bytes of CC file                  | 0x000F       | 15 bytes        |
| 0x0002      | Mapping version <sup>(1)</sup>              | 0x20 or 0x10 | V 2.0 or V 1.0  |
| 0x0003      | Maximum number of bytes that can be read    | 0x00F6       | 246 bytes       |
| 0x0005      | Maximum number of bytes that can be written | 0x00F6       | 246 bytes       |

**Table 4. CC file layout for one NDEF file**

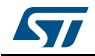

| File offset | <b>Meaning</b>        | Value        | <b>Comments</b>           |
|-------------|-----------------------|--------------|---------------------------|
| 0x0007      |                       | $0x04^{(2)}$ | T field                   |
| 0x0008      |                       | 0x06         | L field                   |
| 0x0009      |                       | 0x0001       | FileID                    |
| 0x000B      | NDEF file control TLV | 0x0800       | Maximum NDEF<br>file size |
| 0x000D      |                       | $0x00^{(2)}$ | Read access               |
| 0x000E      |                       | $0x00^{(2)}$ | Write access              |

**Table 4. CC file layout for one NDEF file (continued)**

1. According to the reader.

2. Delivery state.

## **3.1.3 NDEF file layout**

The NDEF file contains the NDEF message that contains the User data. The RF host can read and write data inside the file. The first two bytes named NDEF Message Length define the size of the NDEF message. The NDEF Message Length shall be managed by the application and the ST25TA16K device does not check if its value is relevant vs the data written by the RF host. The ST25TA16K device uses the NDEF Message Length, e. g. the standard read can be processed only inside the NDEF message; otherwise, the ST25TA16K device returns an error code. For more details about the read command, refer to *Section 5.6.7: ReadBinary command*.

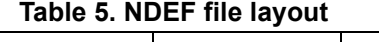

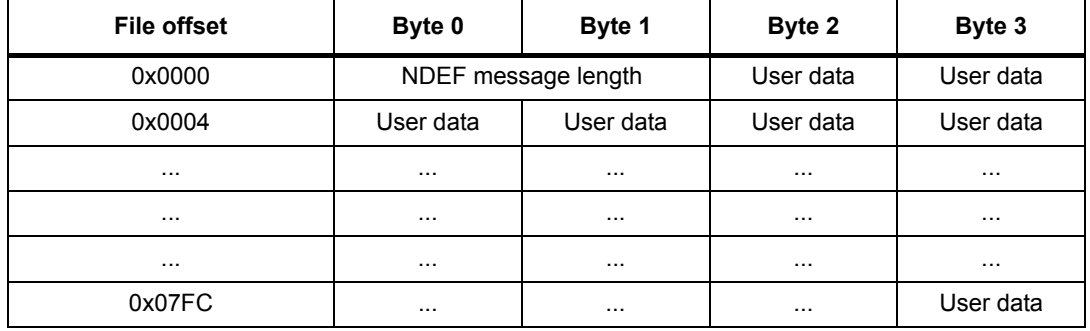

## **3.1.4 System file layout**

The system file specifies the configuration of the ST25TA16K. *Table 6* lists the different fields.

| File offset | Field name         | <b>Number</b><br>of bytes | Read<br>access | Write<br>access | <b>Delivery state</b> |  |  |  |  |
|-------------|--------------------|---------------------------|----------------|-----------------|-----------------------|--|--|--|--|
| 0x0000      | Length system file | 2                         | RF             |                 | 0x0012                |  |  |  |  |
| 0x0002      | ST reserved        |                           | <b>RF</b>      | none            | 0x01                  |  |  |  |  |
| 0x0003      | ST reserved        |                           | RF             | none            | 0x00                  |  |  |  |  |

**Table 6. Field list**

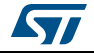

| File offset | Field name                | <b>Number</b><br>of bytes | Read<br>access | Write<br>access | <b>Delivery state</b>                  |
|-------------|---------------------------|---------------------------|----------------|-----------------|----------------------------------------|
| 0x0004      | ST reserved               |                           | <b>RF</b>      | none            | 0x11                                   |
| 0x0005      | ST reserved               |                           | <b>RF</b>      | none            | 0x00                                   |
| 0x0006      | ST reserved               |                           | <b>RF</b>      | none            | 0x01                                   |
| 0x0007      | NDEF File number<br>(RFU) |                           | <b>RF</b>      | none            | 0x00                                   |
| 0x0008      | <b>UID</b>                | 7                         | <b>RF</b>      | none            | $0x02C5$ xx xx xx xx xx <sup>(1)</sup> |
| 0x000F      | <b>Memory Size</b>        | 2                         | <b>RF</b>      | none            | 0x07FF                                 |
| 0x0011      | <b>Product Code</b>       |                           | <b>RF</b>      | none            | 0xC5                                   |

**Table 6. Field list (continued)**

1. x values are defined by ST to insure UID unicity.

## **3.2 Read and write access rights to the memory**

An NDEF file can be locked for read or write accesses. It is also protected by a 128-bit password that the host shall present before accessing the NDEF file. There are two 128-bit passwords, one for the read access and the other one for the write access.

An NDEF file can be permanently locked for read or write accesses. Thus, the host cannot access the NDEF file.

The read password shall be sent to the ST25TA16K device before reading a read-locked NDEF file.

The write password shall be present on the ST25TA16K device before writing a write-locked NDEF file. The write password shall be sent to change the read or write access. The read or write access right is defined for the NDEF file.

### **3.2.1 State of the Read and Write access rights**

Two bytes in the CC file are used to define the Read and Write access rights to the NDEF file. For more details, refer to *Section 3.1.2: CC file layout*.

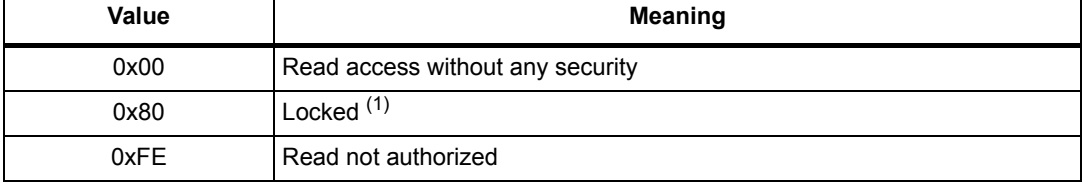

#### **Table 7. Read access right**

1. The read password shall be sent before reading in the NDEF file.

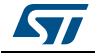

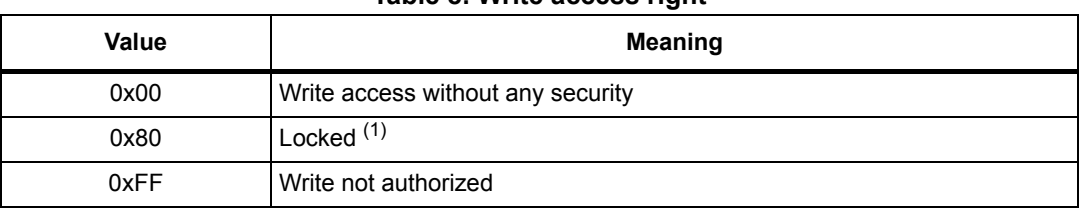

#### **Table 8. Write access right**

1. The write password shall be sent before writing in the NDEF file.

The state 0xFF and 0xFE cannot be changed by using the Read or Write passwords.

### **3.2.2 Changing the read access right to NDEF files**

The state diagram on *Figure 2* shows how to change the access right to read an NDEF file.

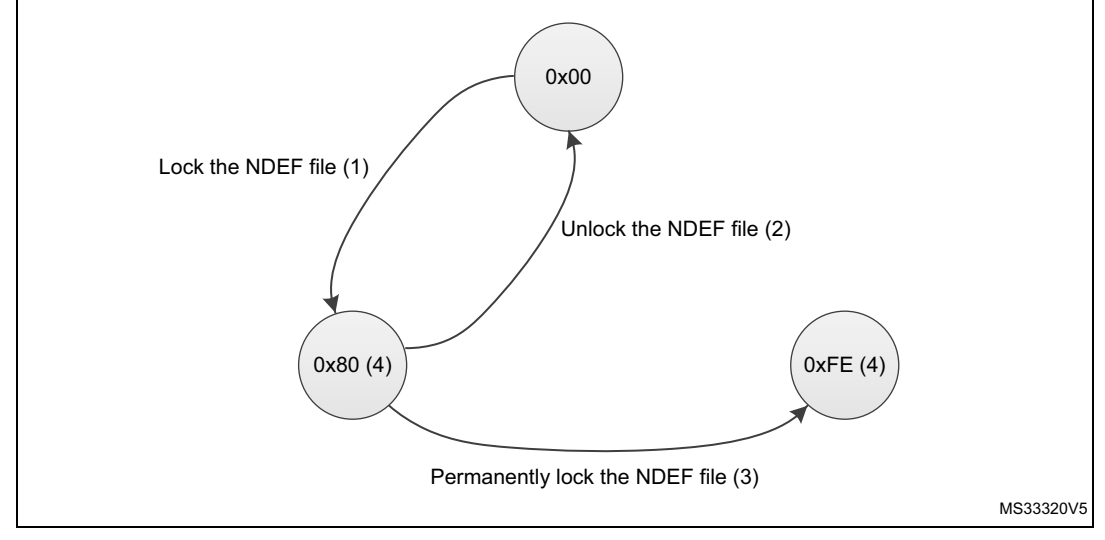

#### **Figure 2. Changing the read access right to an NDEF file**

1. See the procedure to lock the read access (*Section 7.4: Locking an NDEF file*).

2. See the procedure to unlock the read access (*Section 7.5: Unlocking an NDEF file*).

- 3. See the procedure to permanently lock the read access (*Section 7.6: Reaching the read-only state for an NDEF file*).
- 4. Proprietary state, not defined by NFC Forum Type 4 Tag.

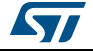

### **3.2.3 Changing the write access right to NDEF files**

The state diagram on *Figure 3* shows how to change the write access right to an NDEF file.

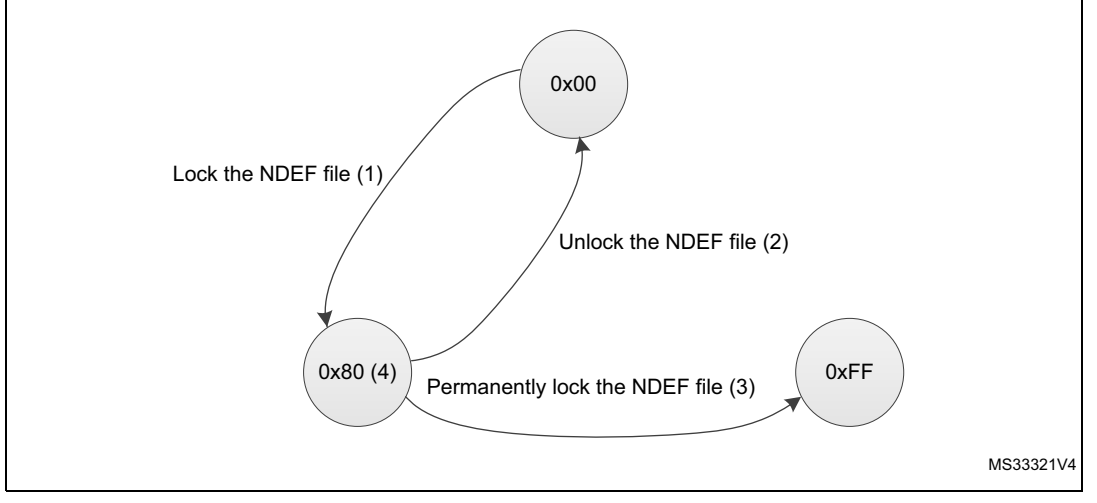

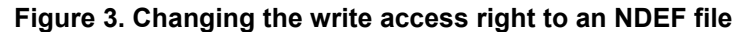

- 1. See the procedure to lock the write access.
- 2. See the procedure to unlock the write access.
- 3. See the procedure to permanently lock the write access (*Section 7.6: Reaching the read-only state for an NDEF file*).
- 4. Proprietary state, not defined by NFC Forum Type 4 Tag.

## **3.3 Access right life time**

The access right life time is validated while the NDEF file is selected or until the end of the RF session. Once the read or write access right is granted, the host can send one or more ReadBinary or UpdateBinary commands.

At the end of a session or when the host selects another file, the read and write access rights are initialized.

## **3.4 NDEF file passwords**

The NDEF file passwords protect the read or write access from an RF interface from/to an NDEF file.

Two NDEF file passwords are available for each NDEF file:

- Read password
- Write password

The length of a password is 128 bits (16 bytes).

*Note: The delivery state for all passwords is 0x00000000000000000000000000000000.*

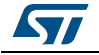

## **4 Communication mechanism**

This chapter describes the principle of communication between an RF host and the ST25TA16K device.

## **4.1 Master and slave**

The ST25TA16K acts as a slave device on the RF channel and therefore waits for a command from the RF host before sending its response.

The RF host shall generate the RF field and the RF commands.

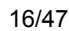

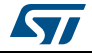

## **5 RF command sets**

This section describes the ST25TA16K command sets that can be issued by the RF host.

There are three command families:

- the NFC Forum Type 4 Tag command set
- the ISO/IEC 7816-4 command set
- the proprietary command set

The NFC Forum Type 4 Tag command set and the ISO/IEC 7816-4 command set use the I-Block format. For more details about the I-Block format, refer to *Section 5.2: I-Block format*.

Two other command formats exist:

- the commands using the R-Block format
- the commands using the S-Block format

For more details about these formats, refer to the corresponding sections: *Section 5.3: R-Block format* and *Section 5.4: S-Block format*.

This section gives a brief description of the RF host commands. The format of these command sets is the I-Block format.

*Table 9* lists the RF command sets.

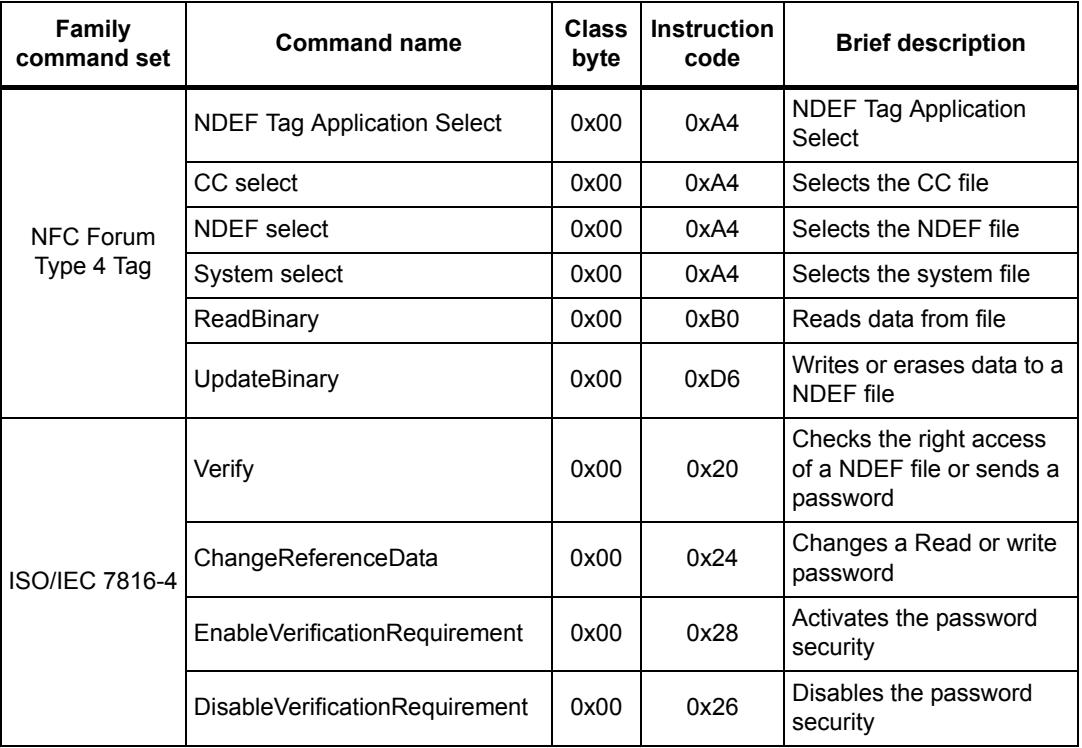

#### **Table 9. RF command sets**

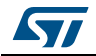

| <b>Family</b><br>command set | <b>Command name</b>  |      | <b>Instruction</b><br>code | <b>Brief description</b>                              |
|------------------------------|----------------------|------|----------------------------|-------------------------------------------------------|
|                              | EnablePermanentState | 0xA2 | 0x28                       | Enables the Read Only or<br>Write Only security state |
| ST proprietary               | ExtendedReadBinary   | 0xA2 | 0xB0                       | Reads data from file                                  |
|                              | UpdateFileType       | 0xA2 | 0xD6                       | Sets file type to NDEF or<br>proprietary              |

**Table 9. RF command sets (continued)**

## **5.1 Structure of the command sets**

The exchange of data between the RF host and the ST25TA16K uses three kinds of data formats, called blocks:

- I-Block: to exchange the command and the response
- R-Block: to exchange positive or negative acknowledgment
- S-Block: to use either the Deselect command or the Frame Waiting eXtension (WTX) command or response

This section describes the structure of the I-Block, R-block and S-Block. This format is used for the application command set.

## **5.2 I-Block format**

The I-Block is used to exchange data between the RF host and the ST25TA16K. It is composed of three fields. *Table 10* details the I-Block format.

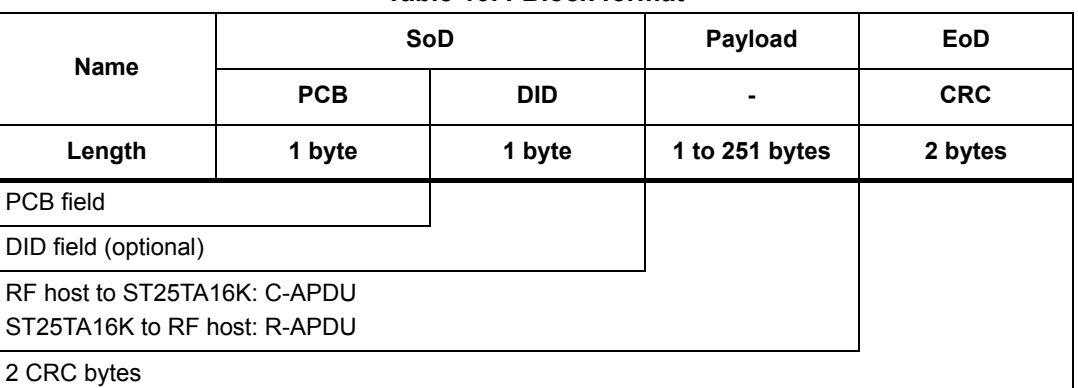

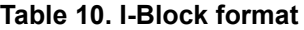

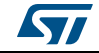

|                          | $b7-b6$ | b5 | b4 | b3 | b2 | b <sub>1</sub> | b <sub>0</sub> |  |  |  |  |
|--------------------------|---------|----|----|----|----|----------------|----------------|--|--|--|--|
|                          | 0b00    | 0  | 0  | X  | 0  | 1              | X              |  |  |  |  |
| I-Block                  |         |    |    |    |    |                |                |  |  |  |  |
| <b>RFU</b>               |         |    |    |    |    |                |                |  |  |  |  |
| Must be set to 0         |         |    |    |    |    |                |                |  |  |  |  |
| DID field, if bit is set |         |    |    |    |    |                |                |  |  |  |  |
| Must be set to 0         |         |    |    |    |    |                |                |  |  |  |  |
| Must be set to 1         |         |    |    |    |    |                |                |  |  |  |  |
| <b>Block number</b>      |         |    |    |    |    |                |                |  |  |  |  |

**Table 11. PCB field of the I-Block format**

When the RF host sends a command to the ST25TA16K the format of the payload is the C-APDU.

When the ST25TA16K sends a command to the RF host, the format of the payload is the R-APDU.

## **5.2.1 C-APDU: payload format of a command**

The C-APDU format is used by the RF host to send a command to the ST25TA16K. *Table 12* describes its format.

| <b>Name</b>                                               |            |            |                | <b>Payload field</b> |        |         |        |
|-----------------------------------------------------------|------------|------------|----------------|----------------------|--------|---------|--------|
|                                                           | <b>CLA</b> | <b>INS</b> | P <sub>1</sub> | P <sub>2</sub>       | LC     | Data    | Le.    |
| Length                                                    | 1 byte     | 1 byte     | 1 byte         | 1 byte               | 1 byte | Lc byte | 1 byte |
| Class byte<br>0x00: standard command<br>$0xA2:ST$ command |            |            |                |                      |        |         |        |
| Instruction byte                                          |            |            |                |                      |        |         |        |
| Param Byte 1                                              |            |            |                |                      |        |         |        |
| Param Byte 2                                              |            |            |                |                      |        |         |        |
| Number of bytes of the Data field                         |            |            |                |                      |        |         |        |
| Data bytes                                                |            |            |                |                      |        |         |        |
| Number of bytes to be read in the ST25TA16K memory        |            |            |                |                      |        |         |        |

**Table 12. C-APDU format**

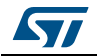

## **5.2.2 R-APDU: payload format of a response**

The ST25TA16K uses the I-Block format to reply to a command that used the I-Block format. This format is described in *Table 13*.

![](_page_20_Picture_146.jpeg)

#### **Table 13. R-APDU format**

## **5.3 R-Block format**

The R-Block is used to convey positive or negative acknowledgment between the RF host and the ST25TA16K.

#### **Table 14. R-Block format**

![](_page_20_Picture_147.jpeg)

There are two kinds of R-Blocks:

- R(ACK): the acknowledgment block sent by the RF host or by the ST25TA16K
- R(NAK): the non-acknowledgment block sent by the RF host or by the ST25TA16K

![](_page_20_Picture_148.jpeg)

**Table 15. R-Block detailed format**

![](_page_20_Picture_17.jpeg)

## **5.4 S-Block format**

The S-Block is used to exchange control information between a reader and a contactless tag.

![](_page_21_Picture_148.jpeg)

#### **Table 16. S-Block format**

1. This field is present when b5-b4 bits are set to 0b11 (S-Block is a WTX). see *Table 17: S-Block detailed format*.

There are two requests using the S-Block format:

- S(DES): the deselect command
- S(WTX): the Waiting Frame eXtension command or response.

![](_page_21_Picture_149.jpeg)

![](_page_21_Picture_150.jpeg)

*Note: After receiving the deselect command, the session is released and ST25TA16K enters the Standby power mode.* 

> *In response to a RATS command, ST25TA16K returns FWI parameter (default frame waiting time used); when ST25TA16K needs more time for a command execution, it requests a frame waiting time extension by responding 0xF2 0xWTX (Request waiting time = FWI \* WTX). If the reader accepts ST25TA16K request, it acknowledges by sending the command 0xF2 0xWTX. The frame waiting time becomes FWI \* WTX for the current command only.*

![](_page_21_Picture_14.jpeg)

DocID027786 Rev 4 21/47

## **5.5 CRC of the RF frame**

The two CRC bytes check the data transmission between the RF host and the ST25TA16K. For the RF frame, the CRC is computed on all the data bits in the frame, excluding parity bits, SOF and EOF, and the CRC itself.

The CRC is as defined in ISO/IEC 13239. The initial register content shall be 0x6363 and the register content shall not be inverted after calculation.

## **5.6 NFC Forum Type 4 Tag protocol**

### **5.6.1 Commands set**

![](_page_22_Picture_138.jpeg)

![](_page_22_Picture_139.jpeg)

#### **5.6.2 Status and error codes**

This section lists the status and the error code of the ST25TA16K.

#### **Table 19. Status code of the ST25TA16K**

![](_page_22_Picture_140.jpeg)

#### **Table 20. Error codes of the ST25TA16K**

![](_page_22_Picture_141.jpeg)

![](_page_22_Picture_17.jpeg)

![](_page_23_Picture_134.jpeg)

**Table 20. Error codes of the ST25TA16K (continued)**

## **5.6.3 NDEF Tag Application Select command**

the RF host shall send this command to activate the NDEF Tag Application.

To activate the NDEF Tag Application, the RF host sends the Select command (see *Table 21*) in addition to the sequence defined in the NFC Forum digital protocol.

*Table 21* defines the C-APDU of the Select command to select the NDEF Tag Application (called NDEF Tag Application Select).

| <b>Name</b>             | <b>CLA</b> | <b>INS</b> | <b>P1</b> | P <sub>2</sub> | Lc.  | <b>Data</b>          | Le   |
|-------------------------|------------|------------|-----------|----------------|------|----------------------|------|
|                         | 0x00       | 0xA4       | 0x04      | 0x00           | 0x07 | 0xD27600<br>00850101 | 0x00 |
| Class byte              |            |            |           |                |      |                      |      |
| Select instruction code |            |            |           |                |      |                      |      |
| P1 field                |            |            |           |                |      |                      |      |
| P <sub>2</sub> field    |            |            |           |                |      |                      |      |
| Number of bytes of data |            |            |           |                |      |                      |      |
| Application ID          |            |            |           |                |      |                      |      |
| Le field                |            |            |           |                |      |                      |      |

**Table 21. C-APDU of the NDEF Tag Application Select command**

*Table 22* defines the R-APDU of the NDEF Tag Application Select command.

![](_page_23_Picture_11.jpeg)

| $1800$ and $1000$ and $100$ and $190$ and $1900$ and $1900$ and $1900$ and $1900$ |      |                 |                 |                                |  |  |  |  |  |
|-----------------------------------------------------------------------------------|------|-----------------|-----------------|--------------------------------|--|--|--|--|--|
|                                                                                   | Data | SW <sub>1</sub> | SW <sub>2</sub> | <b>Comment</b>                 |  |  |  |  |  |
| Length                                                                            |      | 1 byte          | 1 byte          |                                |  |  |  |  |  |
| Value                                                                             |      | 0x90            | 0x00            | Command completed              |  |  |  |  |  |
| Value                                                                             |      | 0x6A            | 0x82            | NDEF Tag Application not found |  |  |  |  |  |
| Value                                                                             |      | 0x6D            | 0x00            | Class not supported            |  |  |  |  |  |

**Table 22. R-APDU of the NDEF Tag Application Select command**

## **5.6.4 Capability Container Select command**

The RF host uses the Capability Container Select procedure to select the capability container (CC) file.

The CC file is selected when this command returns "command completed" in the R-APDU. *Table 23* defines the C-APDU of the Select command to select the CC file (called Capability Container Select).

| <b>Name</b>             | <b>CLA</b> | <b>INS</b> | P <sub>1</sub> | P <sub>2</sub> | <b>Lc</b> | <b>Data</b> | Le |
|-------------------------|------------|------------|----------------|----------------|-----------|-------------|----|
|                         | 0x00       | 0xA4       | 0x00           | 0x0C           | 0x02      | 0xE103      |    |
| Class byte              |            |            |                |                |           |             |    |
| Select instruction code |            |            |                |                |           |             |    |
| P1 field                |            |            |                |                |           |             |    |
| P <sub>2</sub> field    |            |            |                |                |           |             |    |
| Number of bytes of data |            |            |                |                |           |             |    |
| CC file ID              |            |            |                |                |           |             |    |
|                         |            |            |                |                |           |             |    |

**Table 23. C-APDU of the Capability Container Select command**

*Table 24* defines the R-APDU of the CC Select command.

#### **Table 24. R-APDU of the Capability Container Select command**

![](_page_24_Picture_135.jpeg)

## **5.6.5 NDEF Select command**

The RF host uses the NDEF Select command to select the NDEF file.

The NDEF file is selected when this command returns "command completed" in the R-APDU. *Table 25* defines the C-APDU of the Select command to select the NDEF file (called NDEF Select).

24/47 DocID027786 Rev 4

![](_page_24_Picture_16.jpeg)

| <b>Name</b>             | <b>CLA</b>              | <b>INS</b> | P <sub>1</sub> | P <sub>2</sub> | Lc.  | <b>Data</b> | Le |
|-------------------------|-------------------------|------------|----------------|----------------|------|-------------|----|
|                         | 0x00                    | 0xA4       | 0x00           | 0x0C           | 0x02 | 0x000X      |    |
| Class byte              |                         |            |                |                |      |             |    |
| Select instruction code |                         |            |                |                |      |             |    |
| P1 field                |                         |            |                |                |      |             |    |
| P <sub>2</sub> field    |                         |            |                |                |      |             |    |
|                         | Number of bytes of data |            |                |                |      |             |    |
| 0x0001: first NDEF file |                         |            |                |                |      |             |    |
|                         |                         |            |                |                |      |             |    |

**Table 25. C-APDU of the NDEF Select command**

*Table 26* defines the R-APDU of the NDEF Select command.

![](_page_25_Picture_126.jpeg)

![](_page_25_Picture_127.jpeg)

## **5.6.6 System File Select command**

The RF host uses this command to select the system file.

The System file is selected when this command returns "command completed" in the R-APDU.

*Table 27* defines the C-APDU of the command to select the System file (called System Select).

| Name                    | <b>CLA</b> | <b>INS</b> | <b>P1</b> | P <sub>2</sub> | Lc   | Data   | Le |
|-------------------------|------------|------------|-----------|----------------|------|--------|----|
|                         | 0x00       | 0xA4       | 0x00      | 0x0C           | 0x02 | 0xE101 |    |
| Class byte              |            |            |           |                |      |        |    |
| Select instruction code |            |            |           |                |      |        |    |
| P1 field                |            |            |           |                |      |        |    |
| P2 field                |            |            |           |                |      |        |    |
| Number of bytes of data |            |            |           |                |      |        |    |
| System file ID          |            |            |           |                |      |        |    |
|                         |            |            |           |                |      |        |    |

**Table 27. C-APDU of the System File Select command**

![](_page_25_Picture_13.jpeg)